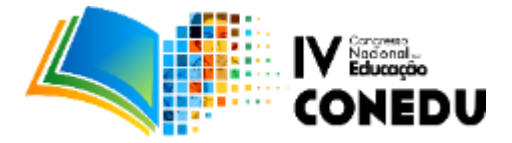

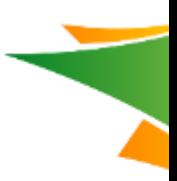

# **VERIFICAÇÃO DO GRAU DE SATISFAÇÃO DO USUÁRIO EM AMBIENTE VIRTUAL DE APRENDIZAGEM ATRAVÉS DE EXPRESSÃO FACIAL DE ALEGRIA OU TRISTEZA.**

Ítalo Jonas de Moura Lima Rosemeire Lima Secco Thyago Tenório Martins de Oliveira

Tenilson de Assis

*Universidade Federal de Alagoas (UFAL) – Campus Arapiraca – Pólo Penedo Av. Beira Rio, s/n - Centro Histórico – CEP: 57200-000*

italojonas@hotmail.com, rosemeirelimasecco1@gmail.com, tm.thyago@gmail.com, tenilsonassis@gmail.com

## **Resumo**

Com o uso cada vez mais freqüente de Ambientes Virtuais de Aprendizagem – AVA por docentes e alunos, uma grande questão importante é saber o nível de satisfação do aluno enquanto ele interage com ambiente virtual. A satisfação do aluno não é somente um indicador da qualidade, mas é, ela própria, um componente de sua aprendizagem. Contudo, esse processo de avaliar a satisfação do usuário geralmente é feito após o uso do ambiente através da aplicação de questionários com os estudantes. Dessa maneira, os resultados de satisfação sempre vêm de forma tardia, após a finalização do curso. Neste sentido, o presente artigo apresenta uma solução para avaliar constantemente e automaticamente o nível de satisfação do usuário em um AVA através das expressões faciais de alegria e tristeza do mesmo durante sua interação com ambiente, observando três regiões no rosto: boca, olhos e sobrancelhas. A satisfação é observada e calculada capturando imagens do rosto do usuário durante sua interação com o ambiente através de uma webcam. A proposta, implementada em Python usando a biblioteca openCV, propõe uma avaliação contínua e subjetiva de modo que o aluno é avaliado enquanto ele interage, não atrapalhando sua aprendizagem e fornecendo subsídios a fim de que o ambiente possa, por exemplo, modificar a metodologia de ensino utilizada em tempo de execução, ao contrário das abordagens tradicionais com questionários pós-uso, caso a mesma não esteja aumentando a aprendizagem do usuário. Desta forma, com a solução apresentada, foi possível facilitar e melhorar o processo de avaliação em ambientes virtuais de aprendizagem.

**Palavras-chave**: satisfação, ambiente virtual de aprendizagem, medir satisfação do usuário automaticamente, interações com AVA.

# **1- Introdução**

O uso de Ambientes Virtuais de Aprendizagem - AVA tanto na educação presencial quanto na educação à distância tem crescido consideravelmente nos últimos anos. Nesses ambientes, o aluno é o principal responsável para a geração de resultados em seu aprendizado, sendo o elemento central do processo de ensino-aprendizagem. O

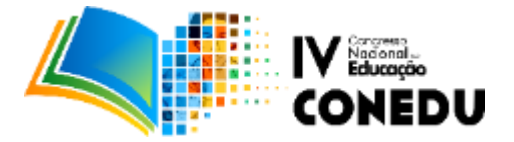

mesmo interage com o ambiente. Tal interação com o ambiente, bem como a "interatividade no desenvolvimento das atividades é um fenômeno importante, que precisa ser bem compreendido para que se possa propor práticas pedagógicas adequadas" (MÜLBERT, GIRONDI, PEREIRA e NAKAYAMA, 2011) além dos resultados, ou seja, a aprendizagem significativa.

Estes resultados dependem fortemente da relação de satisfação do aluno com o AVA. A satisfação do aluno não é somente um indicador da qualidade, mas é, ela própria, um componente da aprendizagem, uma vez que quando o aluno está satisfeito, estão presentes fatores como o aumento de confiança, que também têm impacto na qualidade do processo educativo.

Saber se o usuário está satisfeito ao interagir em um ambiente virtual de aprendizagem é fundamental no processo de avaliação da aprendizagem do aluno/usuário e do próprio ambiente. Contudo, esse processo de avaliar a satisfação do usuário geralmente é feito após o uso do ambiente através da aplicação de questionários com os estudantes. Dessa maneira, os resultados de satisfação vêm de forma tardia.

Desta forma, o artigo apresenta uma solução para avaliar constantemente e de maneira automática o nível de satisfação do usuário em um AVA a fim de que tal avaliação possa contribuir para melhorar a aprendizagem, uma vez que os estados afetivos na interação contribuem para construção do conhecimento dos alunos. Tais estados afetivos são classificados em 5 tipos: emoções, estados de ânimo, posturas interpessoais, atitudes e traços de personalidade. (REIS ET all, 2015)

Será utilizado, no contexto do presente artigo, apenas o estado de ânimo para avaliar a satisfação do aluno com o AVA. A avaliação ocorre através das expressões faciais de alegria e tristeza do mesmo durante sua interação com o ambiente. Expressão que não indique tristeza nem alegria é chamada, neste contexto, de normal. Para tal avaliação, são observadas três regiões no rosto: boca, olhos e sobrancelhas. Tais regiões sofrem modificações específicas e bastante peculiares, sendo fundamentais quando rimos ou ficamos tristes.

O grau de satisfação ajudará ambientes na verificação da aprendizagem do mesmo, juntamente com outros critérios avaliativos. A proposta foi implementada em Python usando a biblioteca openCV, pois além de ter fácil manuseio e alta performance, possui algoritmos relacionadas com visão computadorizada, funções em reconhecimento facial, visão

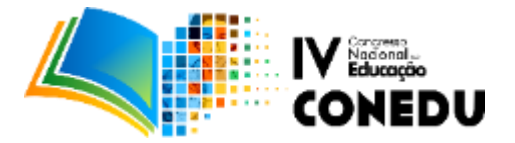

computacional em tempo real, processamento de imagens, dentre outras. A biblioteca OpenCV juntamente com o pacote básico da linguagem Python, Numpy, permite ter uma alta performance com vetores, arranjos e operações numéricas.

Desta forma, pretende-se, com a solução apresentada, facilitar e melhorar o processo de avaliação em ambientes virtuais de aprendizagem. O restante do artigo está dividido da seguinte maneira: A Seção 2 apresenta como pode ser obtida a satisfação do aluno em ambientes virtuais de aprendizagem. A Seção 3 mostra alguns trabalhos relacionados ao trabalho aqui proposto. A Seção 4 apresenta a solução proposta e sua implementação. Finalmente, A Seção 5 apresenta alguns cenário de uso e discussões a respeito da proposto e a Seção 6 apresenta algumas considerações finais.

# **2- Metodologia - Satisfação do aluno em AVA**

Em AVA, um fato importante a considerar é a usabilidade de tal ambiente, observando sua interface e se o próprio ambiente está agradando ao aluno uma vez que isto pode interferir diretamente no processo de aprendizagem proposto no ambiente. O AVA não deve atrapalhar a motivação de um aluno, que ao usar um ambiente com interface simples, agradável e eficiente, fica motivado, diminuindo erros, insatisfação, baixa produtividade, etc.(NEVES e ANDRADE, 2012)

A usabilidade pode ser verificada observando alguns aspectos definidos como princípios ou componentes da usabilidade, são eles: (ALMEIDA, 2009)

- a. Facilidade de aprendizagem;
- b. Facilidade de memorização de uso da interface;
- c. Produtividade dos usuários ao executar as tarefas;
- d. Erros: quantos e qual gravidade dos erros cometidos pelo usuário;
- e. Satisfação: o usuário deve gostar de utilizar o sistema.

Para este artigo, será observando a satisfação do usuário, ou seja, estudante/aluno em AVA. Tal satisfação, ou seja, o conforto e aceitabilidade do produto pode ser medida por métodos subjetivos e objetivos (DIAS, 2006)

i. Subjetivos: verificam reações, atitudes, opiniões e expressões subjetivamente

## **www.conedu.com.br**

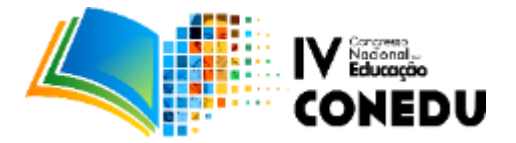

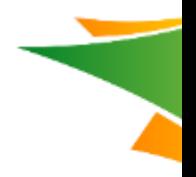

dos usuários;

ii. Objetivos: observa respostas, postura, movimento corporal, ou seja, ações mais diretas do usuário que podem ser obtidas, por exemplo, via questionário.

Vamos tratar a satisfação de maneira subjetiva, uma vez que o aluno estará interagindo com o AVA em processo de aprendizagem e que a avaliação da satisfação não deve interferir na interação, a fim de não acabar interferindo na aprendizagem. Analisando assim, as expressões faciais do aluno durante a interação.

A satisfação é observada e calculada capturando imagens do rosto do usuário durante sua interação com o ambiente. Essa solução permite avaliar constantemente e de maneira automática o nível de satisfação do usuário através das expressões faciais de alegria e tristeza do mesmo durante sua interação com o ambiente. As expressões que não indique tristeza nem alegria é chamada, neste contexto, de normal. Para tal avaliação, são observadas três regiões no rosto: boca, olhos e sobrancelhas. Tais regiões sofrem modificações específicas e bastante peculiares, sendo fundamentais quando rimos ou ficamos tristes.

Desta forma, o rosto é dividido em linhas horizontais enumeradas, e estas linhas compreendem o intervalo relativo à localização de cada uma das três regiões para a expressão de alegria, tristeza ou o estado normal de ânimo. Quando o usuário interage pela primeira vez no ambiente, é capturada a imagem de seu rosto, traçadas as linhas horizontais e observado o intervalo de linhas onde se encontram olhos, boca e sobrancelhas para sua expressão facial normal.

Depois é calculado o seu intervalo das linhas que compreenderá os estados de ânimo de alegria ou tristeza para aquele usuário. Isto é possível observando fatos como abertura e elevação da boca durante um sorriso, ou ainda inclinação para baixo das sobrancelhas ao ficarmos tristes. Assim, o ambiente "reconhece" quando o aluno sorrir ou fica triste ou normal.

A partir daí, em intervalos pequenos de tempo, o ambiente captura a imagem, em tempo real, do rosto do usuário e verifica seu estado de ânimo e o armazena em um vetor de expressões. Será então calculado, através de média aritmética, qual expressão facial o aluno mais realizou durante aquele intervalo de interação, verificando se o aluno sorriu, ou ficou triste ou normal mais vezes, desta forma é estabelecido o nível de satisfação do usuário obedecendo o seguinte critério: se o ambiente registrou mais

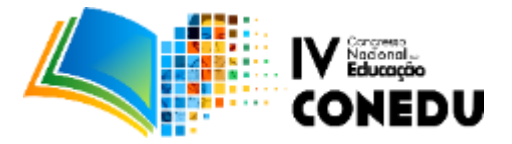

expressão de alegria, então ele está bastante satisfeito; se for mais expressão normal, ele está satisfeito, e se for mais de tristeza então ele está insatisfeito.

# **3- Trabalhos relacionados**

A avaliação de satisfação do usuário é um fator importante pois possibilita melhorias no projeto. Um dos métodos mais utilizados para esse fim é o questionário. Através dele é possível analisar questões referentes a usabilidade do ambiente, a interação do aluno, o conteúdo exposto e a acessibilidade. Para que este seja realizado, é necessário o uso do AVA por um período determinado de tempo. Porém, embora seja um método eficiente, o uso do questionário faz com que a etapa de avaliação seja longa, podendo durar cerca de seis meses.

Na Plataforma EaD, por exemplo, tem-se o uso de questionário para medição de satisfação dos usuários. Faz uso de um QUIS (Questionnaire for User Interaction Satisfaction), como ferramenta de avaliação da satisfação. Este foi projetado pelo Human – Computer Interaction Laboratory (HCIL) da University of Maryland, sendo "um questionário demográfico, uma medida de satisfação global com o sistema, que aborda onze fatores específicos da interface" (BORQUEZAN, Letícia; PENHA, Alice Demaria Silva apud SANTA ROSA; MORAES, 2008). Dentre os fatores avaliados, se destacam a tela, terminologia e feedback com o sistema, além de fatores de aprendizagem, como capacidade do sistema, manuais técnicos, tutoriais online, multimídia, reconhecimento de voz, ambientes virtuais, acesso à internet e instalação do software. Apesar disso, o QUIS é uma ferramenta que torna a avaliação um processo duradouro e cansativo para os envolvidos.

Diante do exposto acima, Dyson & Campleo (2003), considera que a falta de conhecimento por parte de alguns idealizadores de iniciativa EAD seja um outro fator que impede que seja realizada uma melhor avaliação desses ambientes de ensino. Bassani e Behar (2006) destaca ainda, que quando realizada somente por meio de testes online a avaliação apresenta-se como uma limitação. Dessa maneira, a proposta apresentada aqui se diferencia das maneiras tradicionais de avaliação via questionário, uma vez que a avaliação do usuário, quanto a sua satisfação, é feita em tempo real por meio de suas expressões faciais, que são captadas pela câmera do computador ou smartphone. É uma forma de ter uma resposta imediata do aluno quanto sua satisfação com o ambiente.

O uso do reconhecimento facial na tecnologia da informação está crescendo gradativamente. Seu uso permite a análise de três pontos

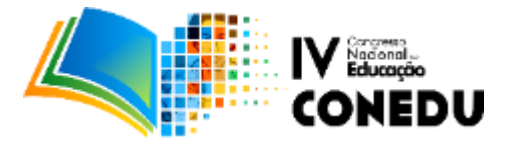

específicos: a boca, o formato do rosto e a distância dos olhos (SILVA, Alex Lima; CINTRA, Marcos Evandro), pois interpreta as mudanças nas expressões. O reconhecimento por face é feito de forma simples, podendo ser realizado por qualquer tipo de câmera, sem a necessidade de uma tecnologia especifica, o que facilita ainda mais esse método. Visto isso, nas subseções a seguir são apresentados alguns trabalhos que utilizam a tecnologia de reconhecimento facial, como o RedFace e o Anima.

# **3.1 RedFace**

O RedFace é um software alocado ao um ambiente AVA, fazendo a autenticação biométrica do aluno através da aquisição das imagens por meio do webcam. O software realiza o pré-processamento das imagens buscando corrigir as imperfeições para que a análise fácil seja mais eficiente. O RedFace objetiva substituir ao uso de senha e login de acesso ao AVA pelo reconhecimento das faces. Para isso, de início é realizado uma análise nos indivíduos para extração das características especificas através da captura de imagens, que serão convertidas em uma matriz de tamanho w x h que fazem referência ao número de pixel (Romdhani, 1996, apud DINIZ, Fábio Abrantes. NETO, Francisco Milton Mendes. JÚNIOR, Francisco das Chagas Lima. FONTES, Laysa Mabel de O. 2012). Ao acessar o AVA o sistema o classifica o aluno como conhecido ou desconhecido, levando em consideração o banco de dados já existente que contém o registro de todos os usuários. Nesse exemplo, observa-se que o reconhecimento fácil é utilizado como método de aperfeiçoamento de novas tecnologias.

Conforme Diniz (DINIZ et al., 2012) o acesso ao AVA feito por login e senha tem uma alta vulnerabilidade, por isso o RedFace é considerada uma maneira segura de acesso. Como dito acima, com o RadFace o estudante é monitorado e suas imagens são capturadas via webcam identificando a face do aluno fazendo uma busca no sistema para fazer a identificação. Para detecção da face são utilizados o algoritmo Viola-Jones, as técnicas de Análise de Componentes Principais (PCA) e a Eigenfaces. Sabendo disso, o RedFace é usado apenas como método de acesso ao AVA, com intuito de garantir uma maior segurança no acesso, não havendo outra funcionalidade.

# **3.2 Anima**

Um outro exemplo é o Anima, que tem como objetivo registrar o estado de ânimo do aluno, analisando sua voz, expressões e até mesmo a maneira de sentar na cadeira. O Anima é

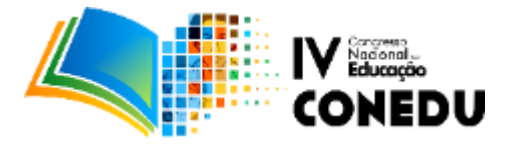

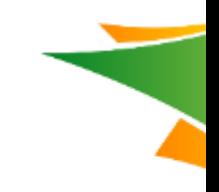

## ligado ao ambiente ROODA (LONGHI, BERCHT, BEHAR. 2007).

Para realização de análise do estado de ânimo observa, três indicadores que servem como ponto de partida. O primeiro são os indicadores aparentes que está relacionado a expressão facial, entonação da voz, gestos corporais, postura. O segundo são os indicadores semi aparentes (expressão textual) e não aparentes (respiração, batimentos cardíacos, pressão sanguínea, temperatura corporal). Por último tem-se avaliação.

A interpretação do ânimo é realizada de maneira automática, a partir das informações extraídas pelos métodos de reconhecimento. Para isso, utilizam as definições de Scherer (2005) que considera "1- estar animado, quando o aluno demostra um comportamento alegre, com disposição e ajuda os colegas; 2- estar desanimado, implica dizer que o aluno está insatisfeito, descontente, comportamento triste e indisposição; 3- estado de indiferençaquando o aluno demostra apatia, indiferença, falta de motivação para o conteúdo explanado" (LONGHI, BERCHT, BEHAR. 2007).

De forma geral, uso do ANIMA tem como finalidade de auxiliar os professores na tomada de decisão, já que permite reconhecer o estado dos alunos e seu comportamento.

#### **4- Implementação**

A implementação se deu pela linguagem Python, esta foi escolhida pelo fato de ser multiplataforma, onde pode ser interpretada em qualquer sistema, desde que exista o seu interpretador, e por se tratar de uma linguagem de alto nível, ou seja, seu desenvolvimento é mais rápido e objetivo. A escolha pelo OpenCV (Open Source Computer Vision Library) ocorreu por ser uma biblioteca multiplataforma e livre para uso acadêmico.

Para o desenvolvimento, inicialmente utilizamos as funções *haarcascade* para fazer o reconhecimento da face, olhos e boca, onde importamos os arquivos *.xml*, que são padrões pré reconhecidos, e, posteriormente, criamos uma instância para a webcam e em seguida colocamos um for para que ocorra todas as capturas das imagens. Depois, ocorre um espalhamento dessa imagem capturada, uma vez que a imagem é capturada de forma invertida. A detecção da imagem obtida pela webcam ocorre na função *detectMultiScale()*, onde inicialmente foi criada uma marcação no rosto, com a passagem de alguns parâmetros, como primeiro parâmetro passamos a imagem onde deve ser procurado a ocorrência desejada; segundo parâmetro passamos o *minNeighbors,* que define quantos vizinhos cada candidato a retângulo deve ter para ser considerado - quanto maior o valor

#### **www.conedu.com.br**

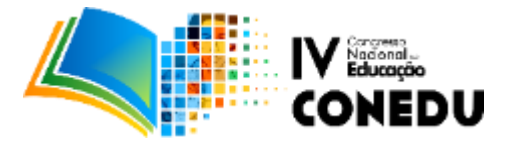

mais seguro se torna a identificação e também evita que uma face verdadeira não possa ser reconhecida ou considerada por problemas de iluminação; terceiro parâmetro especificam mínimo e máximo que um rosto pode ter na captura, este último parâmetro é opcional. Na Figura 1 abaixo, mostra o resultado obtido:

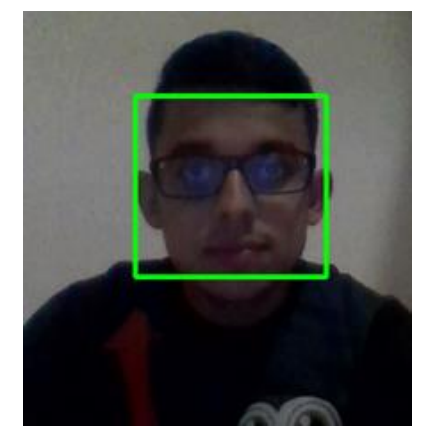

Figura 1: Reconhecimento da face

Posteriormente, foi aplicado a mesma função para reconhecimento dos olhos e boca, utilizando os mesmos parâmetros, exceto pelo uso da especificação do tamanho mínimo e máximo do retângulo, ressaltando que para cada marcação (face, olhos e boca) determinamos valores diferentes para *minNeighbors*. As Figuras 2 e 3, mostra a detecção dos olhos em conjunto com a face e todas as marcações funcionando ao mesmo tempo, respectivamente. Como resultado, obtemos:

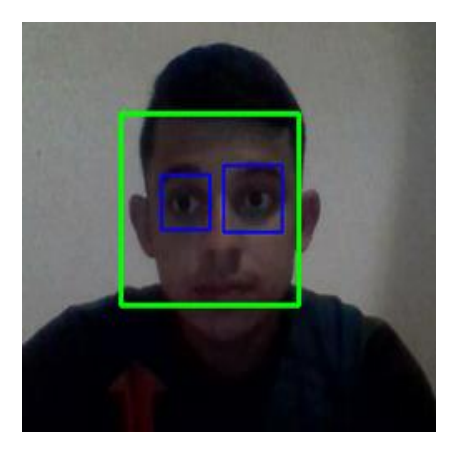

Figura 2: Reconhecimento da face e olhos

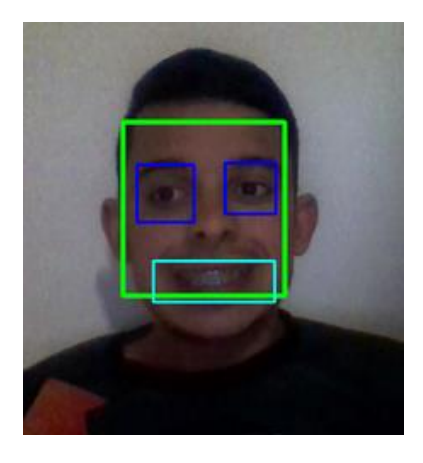

Figura 3: Reconhecimento da face, olhos e boca, em conjunto.

Logo abaixo, retornará os retângulos identificados (face, olhos e boca), após percorrer todos retângulos, passasse parâmetros para desenhar retângulos que estarão posicionados onde foram identificadas. Para a função *cv2.rectangle()* é informado o parâmetro *imagem* que vai receber o retângulo (retângulos estes mostrados nas figuras 1, 2 e

# **www.conedu.com.br**

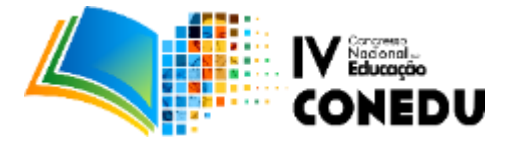

3), e os parâmetros *x* e *y*, que são os vértices do plano cartesiano e *w* e *h*, que são a posição lateral e altura, respectivamente, e também recebe valor RGB, utilizando o sistema de cores RGB - Vermelho (Red), Verde (Green) e Azul (Blue), para a cor do retângulo e a espessura da linha. Isso ocorre para as três identificações. O restante do código é responsável por mostrar a captura obtida (*cv2.imshow*) e finalizar o for quando pressionar a letra 'q', após finalizar o laço de repetição, ocorre a liberação da webcam e fechamento de todas as janelas existentes.

## **5- Cenário de uso e Discussões**

A solução implementada descrita neste trabalho pode ser aplicada no contexto de ambientes virtuais de aprendizagem para identificar o nível de satisfação do aluno ao utilizar o ambiente, apresentando resultados para os professores e tutores do sistema no mesmo momento da utilização pelos alunos, o que pode ser utilizado por eles para realizar mudanças nas características do ambiente durante a execução do curso, com foco em garantir mais qualidade e aprendizado ao aluno.

Dessa forma, o trabalho se difere de outros trabalhos da literatura, no qual são aplicados questionários após o uso dos alunos no ambiente, no qual os resultados de satisfação são obtidos de forma tardia e com isso, os professores e tutores não poderão mais ajustar o ambiente.

Os níveis de interação podem ser analisados sob as perspectivas aprendiz-aprendiz, aprendiz-tutor, aprendiz-conteúdo e aprendiz-interface (Hill et al., 2003). Dessa forma, a satisfação do aluno está interligada com diversos elementos do ambiente, como a retroalimentação do tutor às dúvidas do aprendiz e a habilidade desse tutor, o desenho do currículo e sua organização e dificuldade, o próprio ambiente de aprendizagem e a interface de aprendizagem também são itens a serem considerados.

As estratégias de aprendizagem utilizadas pelos professores e tutores bem como os tipos de recursos que são utilizados (vídeos, músicas, textos em PDF, questões de múltipla escolha e simulados/testes, por exemplo) são fortes influenciadores de satisfação do aluno com o ambiente. Identificar qual (is) desses elementos são os que mais estão influenciando negativamente não é uma tarefa fácil ao professor/tutor, visto que alguns deles são bem pessoais a cada aluno. Com a solução proposta, o próprio ambiente consegue identificar através do mapeamento das interações dos alunos com o ambiente e os resultados de

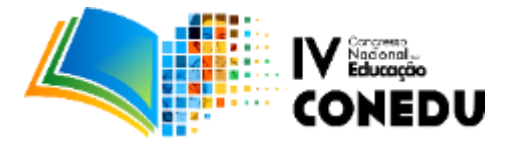

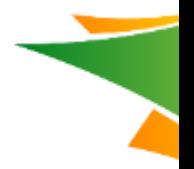

satisfação obtidos periodicamente através da captura do rosto dos usuários.

Com isso, o sistema consegue identificar, por exemplo, que a maioria dos alunos tem baixo nível de satisfação quando estão respondendo as questões do sistema, o que pode indicar ao professor que as questões estão em alto nível para os alunos e/ou não sendo adequadas naquele momento devido a uma aprendizagem ineficiente. O sistema poderá então lançar recomendações ao professor, para que estes façam uma checagem nas questões ou rever a estratégia pedagógica que está sendo utilizada.

Da mesma forma, pode-se verificar o nível de satisfação quando o aluno está visualizando um PDF de forma periódica e identificar, por exemplo, que a maioria dos alunos não estão conseguindo assimilar o conteúdo, devido ao baixo nível de satisfação apresentado e com isso o sistema consegue recomendar que o professor altere o tipo de recurso utilizado para um vídeo ou um conteúdo em áudio, por exemplo.

Wentling et al. (2000) vê a informação sobre a satisfação do usuário como um componente importante da efetividade da aprendizagem online e recomenda a sua coleta porque essas medidas dão subsídios às equipes de produção e organização do curso, permitem uma análise discriminada segundo determinados subgrupos de alunos e as reações positivas ao curso ajudam a ganhar ou a manter o apoio organizacional para futuras capacitações.

Adquirir os resultados de satisfação a tempo permite que professores possam adequar o que está causando essa insatisfação, o que causa impactos na motivação e aprendizagem.

#### **6- Considerações finais**

Este artigo apresentou um trabalho para verificação automática de satisfação do aluno quando este utiliza um ambiente virtual de aprendizagem. É importante frisar que a satisfação é um fator fundamental no processo de aprendizagem do aluno. O diferencial do trabalho é conseguir adquirir esse tipo de informação a tempo para que o professor consiga adaptar suas estratégias de ensino e recursos utilizados, na tentativa de melhorar a insatisfação e, consequentemente, aumentar as interações e deixar os usuários mais motivados a participar.

A proposta foi implementada em python e utiliza a biblioteca opencv. Foram realizados testes de reconhecimento facial para identificação dos traços dos rostos dos alunos, permitindo que o sistema reconheça a satisfação do usuário a partir de fotos de alunos.

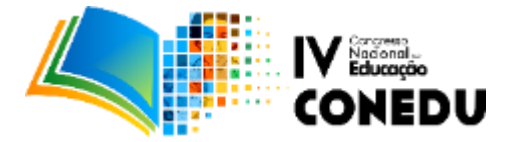

Contudo, ainda é necessário investigar a solução dentro de um curso em andamento.

Como trabalhos futuros pretendemos realizar um experimento empírico com a solução aplicada dentro de um ambiente virtual de aprendizagem em um curso em andamento, para investigarmos o nível de satisfação do aluno ao longo de um período de tempo maior e os resultados a longo prazo em aumentar a satisfação do usuário. Também pretendemos implementar um sistema de recomendação com o intuito de oferecer recomendações para alunos e professores, tendo como objetivo principal resolver possíveis problemas que estejam afetando a satisfação de ambos. Em seguida, pretendemos realizar um experimento para avaliar a efetividade desse sistema de recomendação.

#### **7- Referências**

ALMEIDA, Mariana Carla de. **Estudo da usabilidade da interface do ambiente virtual de aprendizagem da UNITINS**. Dissertação, Brasília, 2009.

DIAS, Cláudia. **Usabilidade na Web: criando portais mais acessíveis**. Rio de Janeiro: Alta books, 2ª edição, 2006: 28.

DINIZ, Fábio Abrantes. NETO, Francisco Milton Mendes. JÚNIOR, Francisco das Chagas Lima. FONTES, Laysa Mabel de O. **RedFace: Um Sistema de Reconhecimento Facial para Identificação de Estudantes em um Ambiente Virtual de Aprendizagem.** CINTED-UFRGS Novas Tecnologias na Educação. V.10 Nº 3, dezembro,2012. Disponível em [<http://www.cinted.ufrgs.br/ciclo20/artigos/6c-fabio.pdf>](http://www.cinted.ufrgs.br/ciclo20/artigos/6c-fabio.pdf). Acesso em 22 set.2017.

HILL, J. R. et al. **Exploring research on internet-based learning: from infrastructure to interactions**. In: JONASSEN, D. H. (Ed.). Handbook of research on educational communications and technology. New York: Macmillan, 2003.

LONGHI, Magalí Teresinha. BERCHT, Magda. BEHAR, Patrícia Alejandra. **Reconhecimento de Estados Afetivos do Aluno em Ambientes Virtuais de Aprendizagem.** CINTED-UFRGS Novas Tecnologias na Educação. Vol. 5 Nº 2, dezembro 2007.

BORQUEZAN, Letícia; PENHA, Alice Demaria Silva. Interface e experiência do usuário: Avaliação de satisfação em plataforma EaD. Disponível em < https://www.softplan.com.br>. Acesso em 10/10/2017.

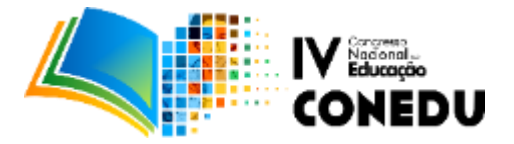

MÜLBERT, Ana Luisa, GIRONDI, Ariane, PEREIRA, Alice T. Cybis e NAKAYAMA, Marina K. **A interação em ambientes virtuais de aprendizagem: motivações e interesses dos alunos.**CINTED-UFRGS Novas Tecnologias na Educação V. 9 Nº 1, julho, 2011

NEVES, Patrícia Takaki e ANDRADE, Rhayane Stéphane Silva. **A importância da avaliação da usabilidade em ambientes virtuais de aprendizagem.** Simpósio Internacional de Educação a Distância – SIED e Encontro de Pesquisadores em Educação a Distância – EnPED. Universidade Federal de São Carlos, setembro de 2012.

REIS, Rachel C. D., RODRIGUEZ, Carla L., CHALLCO, Geiser C., JAQUE, Patrícia A., BITTENCOURT, Ig I. e ISOTANI,Seiji. **Relação entre os Estados Afetivos e as Teorias de Aprendizagem na Formação de Grupos em Ambientes CSCL.** Anais do XXVI Simpósio Brasileiro de Informática na Educação – SBIE, DOI: 10.5753/cbie.sbie.2015: 1012-1021

WENTLING, T. L., Waight, C., Gallaher, J., La Fleur, J., Wang, C., & Kanfer, A. (2000). **Elearning: A review of literature**. Urbana-Champaign: University of Illinois.

**Sites** 

**KLEINA, Nilton (2011). COMO FUNCIONAM OS SISTEMAS DE RECONHECIMENTO FACIAL.** Disponível em:[<https://www.tecmundo.com.br/camera](https://www.tecmundo.com.br/camera-digital/10347-como-funcionam-os-sistemas-de-reconhecimento-facial.htm)[digital/10347-como-funcionam-os-sistemas-de-reconhecimento-facial.htm>](https://www.tecmundo.com.br/camera-digital/10347-como-funcionam-os-sistemas-de-reconhecimento-facial.htm). Acesso em 26 set.2017.

SILVA, Alex Lima. CINTRA, Marcos Evandro. **Reconhecimento de padrões faciais: Um estudo.** Disponível em: < [http://www.lbd.dcc.ufmg.br/colecoes/eniac/2015/034.pdf>](http://www.lbd.dcc.ufmg.br/colecoes/eniac/2015/034.pdf). Acesso em 26 set.2017.

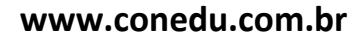